# **SECTION 5 –** *Troubleshooting Guide*

Troubleshooting Guides are provided to assist in solving any problems that might occur with Printer. We tried to make them as complete as possible. The best advice we can offer is to make sure that system is set up properly, plugged in, and has an adequate supply of ink before attempting to troubleshoot any problem.

# *Memjet® Printhead*

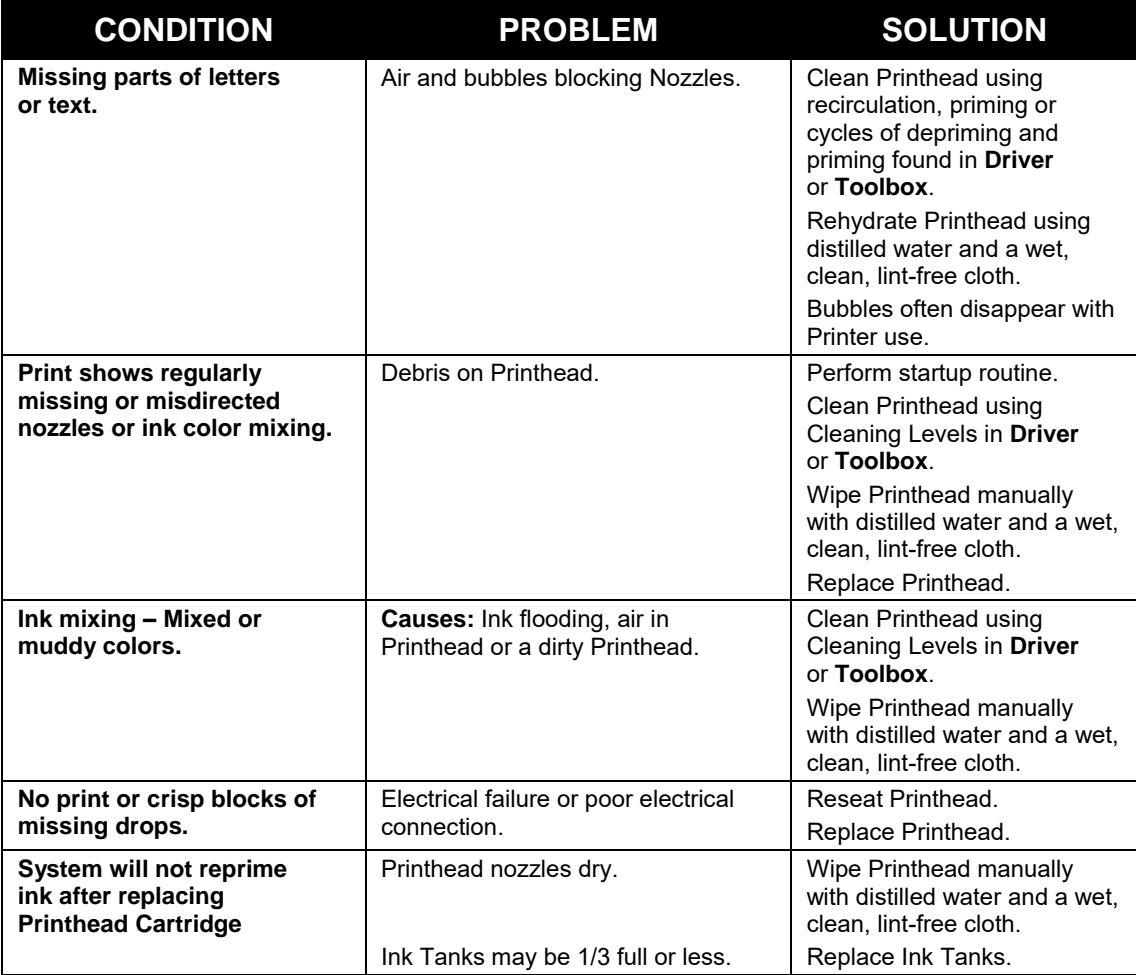

## **WARNING!**

#### **DO NOT REMOVE SIDE COVERS OF PRINTER! HIGH VOLTAGES PRESENT BEHIND COVERS!**

Works Cited:

## *Printer*

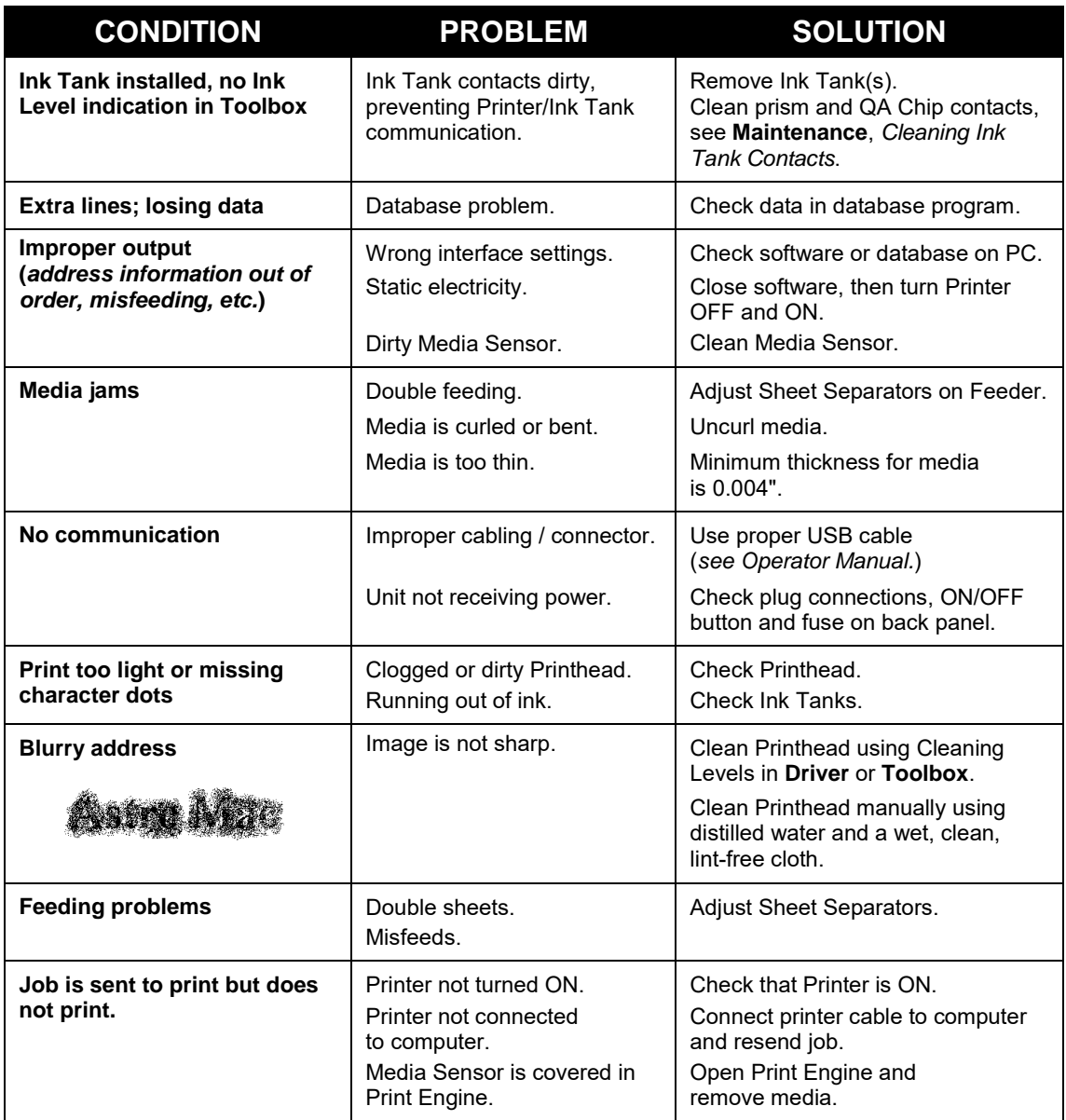

# *Errors and Warnings*

### **Printer Alert Window Messages**

Messages sent from Driver and displayed on PC screen in a small popup window.

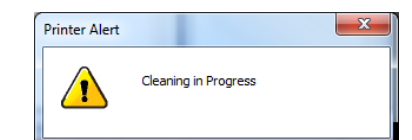

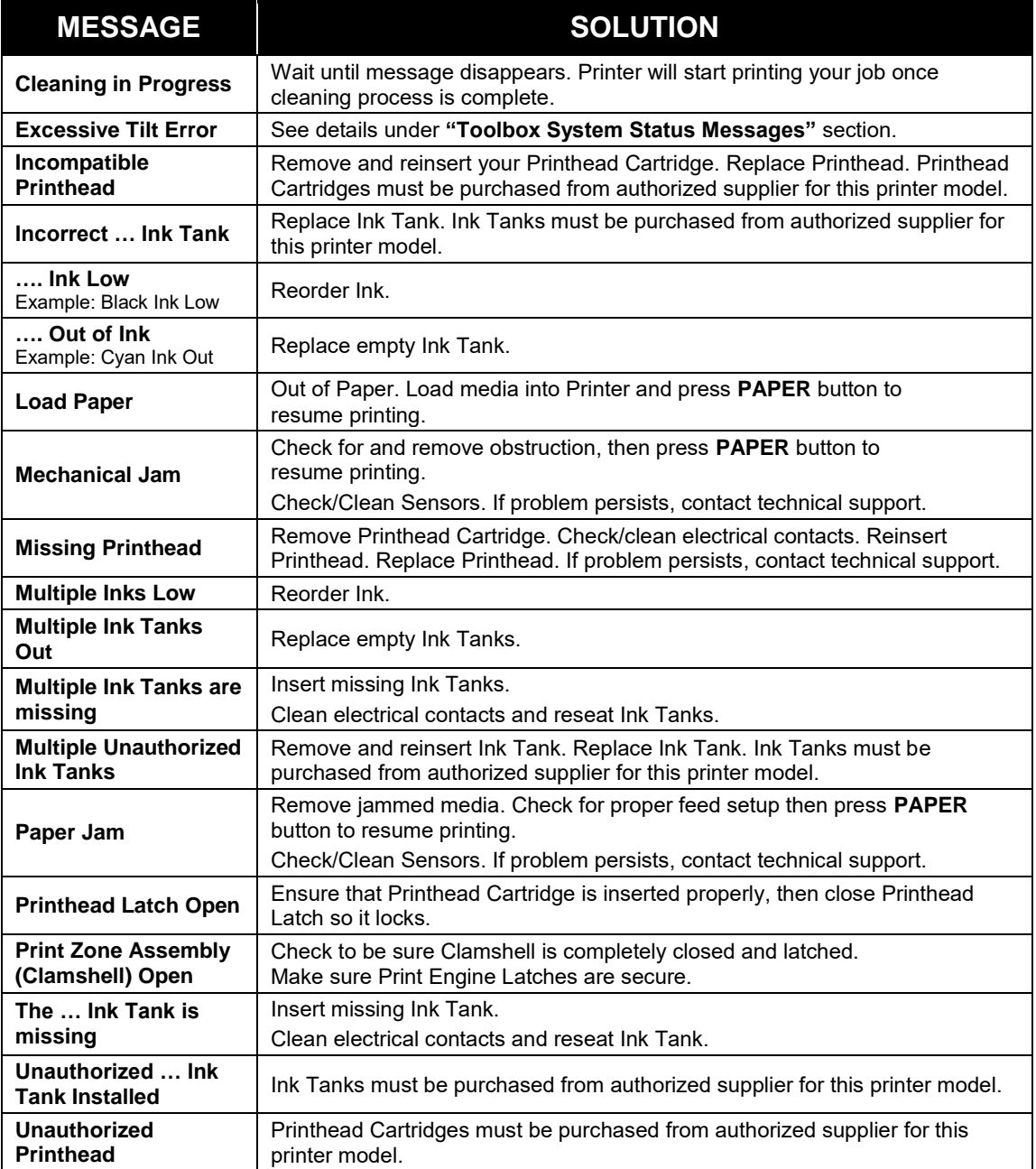

#### **Toolbox System Status Messages**

*Valid for printers with firmware version R15.0 or higher installed*.)

Use the **Toolbox System Status** screen to quickly determine and locate a problem in the Printers.

The **Status Indicator ERROR** shows in the red box.

The **Printer Graphic Icon** highlights which area of the Printer and system is affected.

The **System Status** information on the right displays the basic problem (*in red*).

**Ink Levels** displays ink status in the Printer. **Control Buttons** (*at screen bottom*) let you perform often used tasks without leaving the screen.

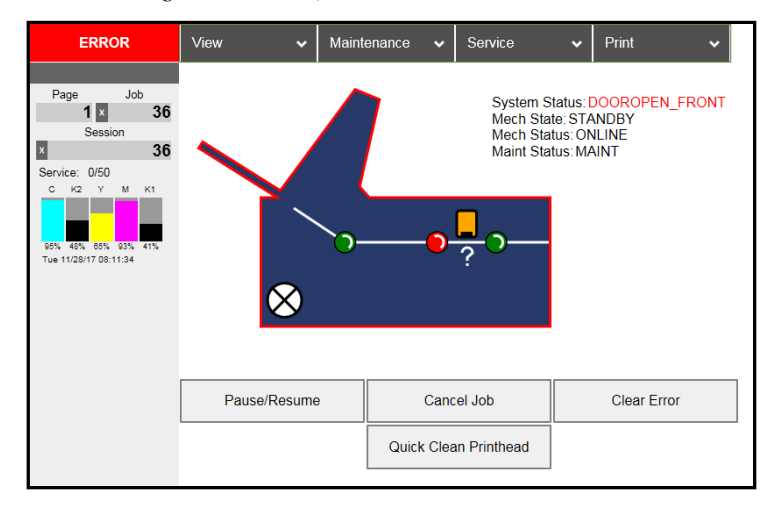

Listed below are some of the messages that may appear in **System Status**.

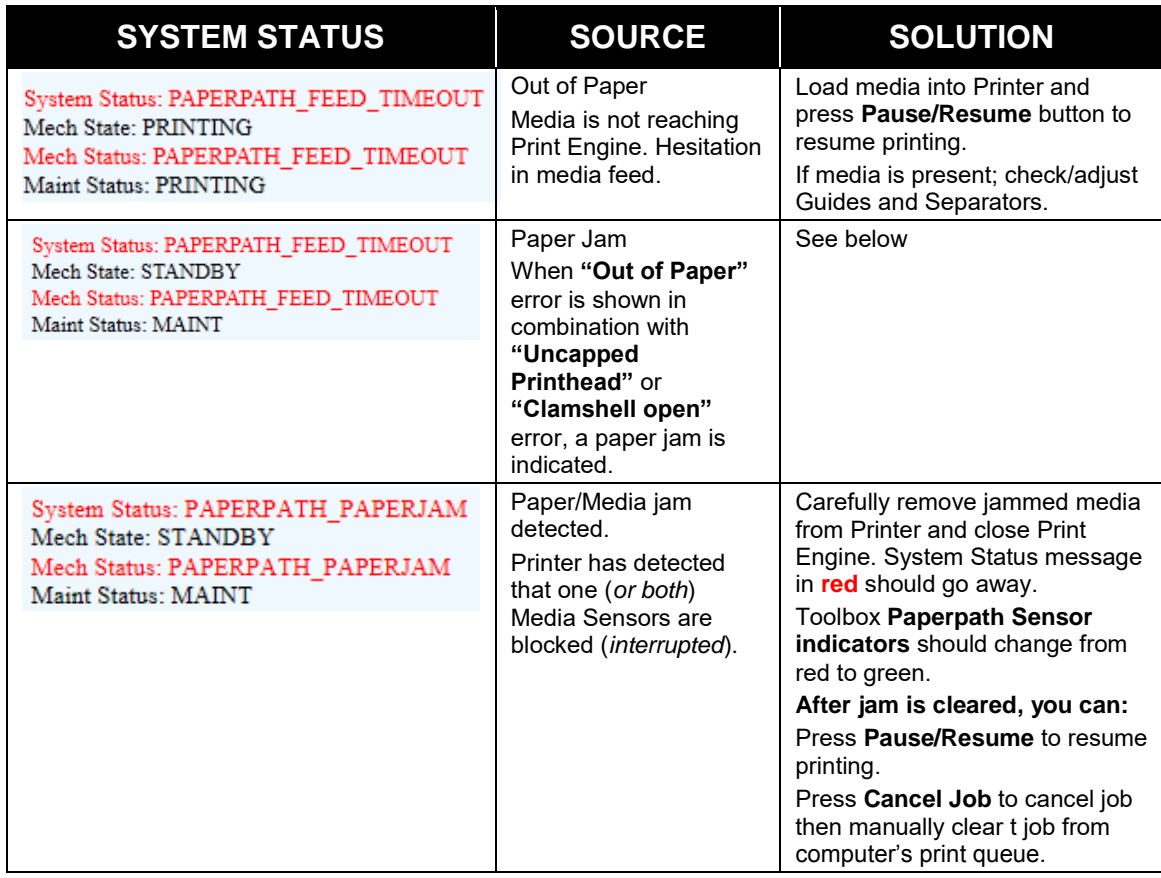

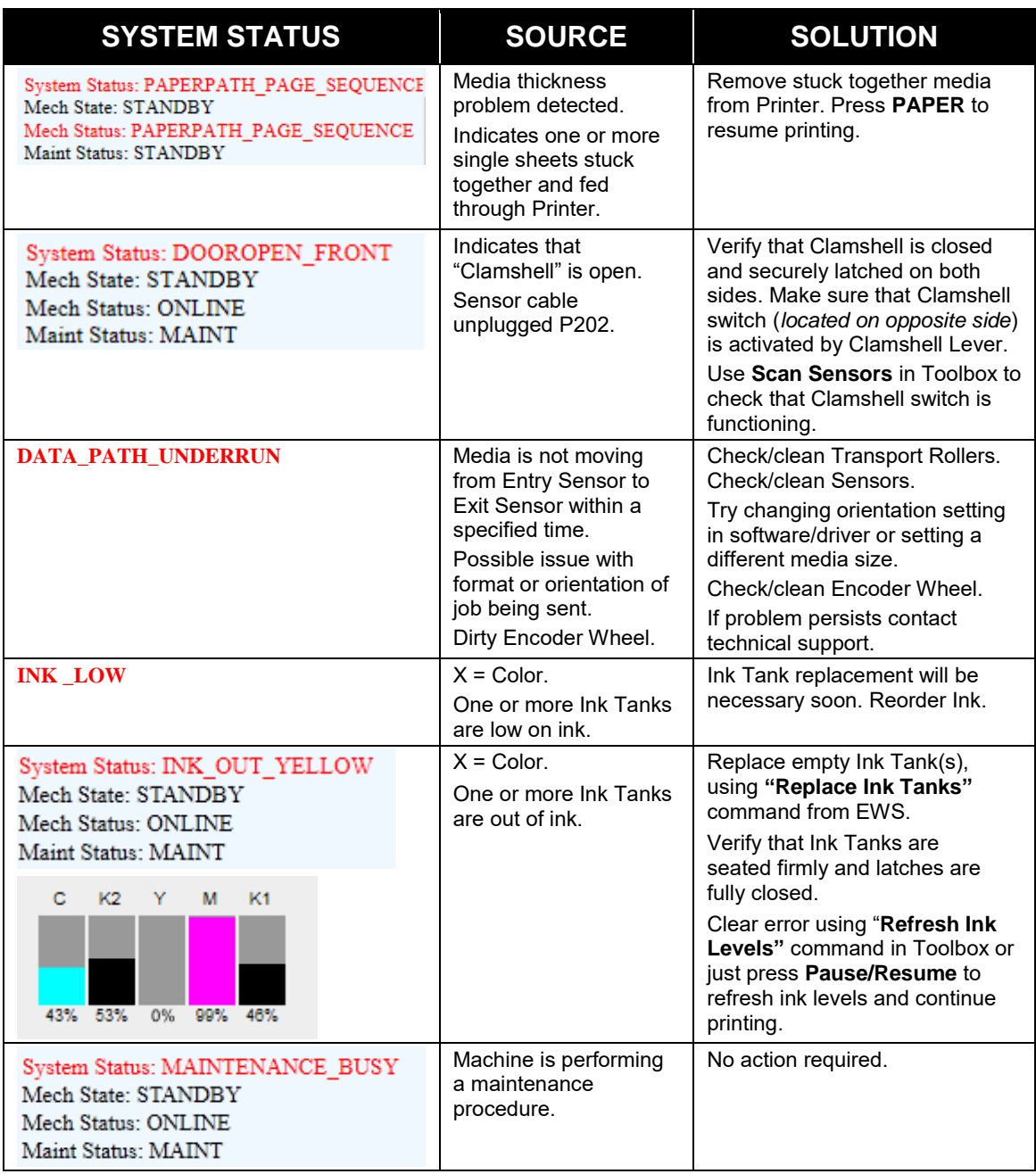

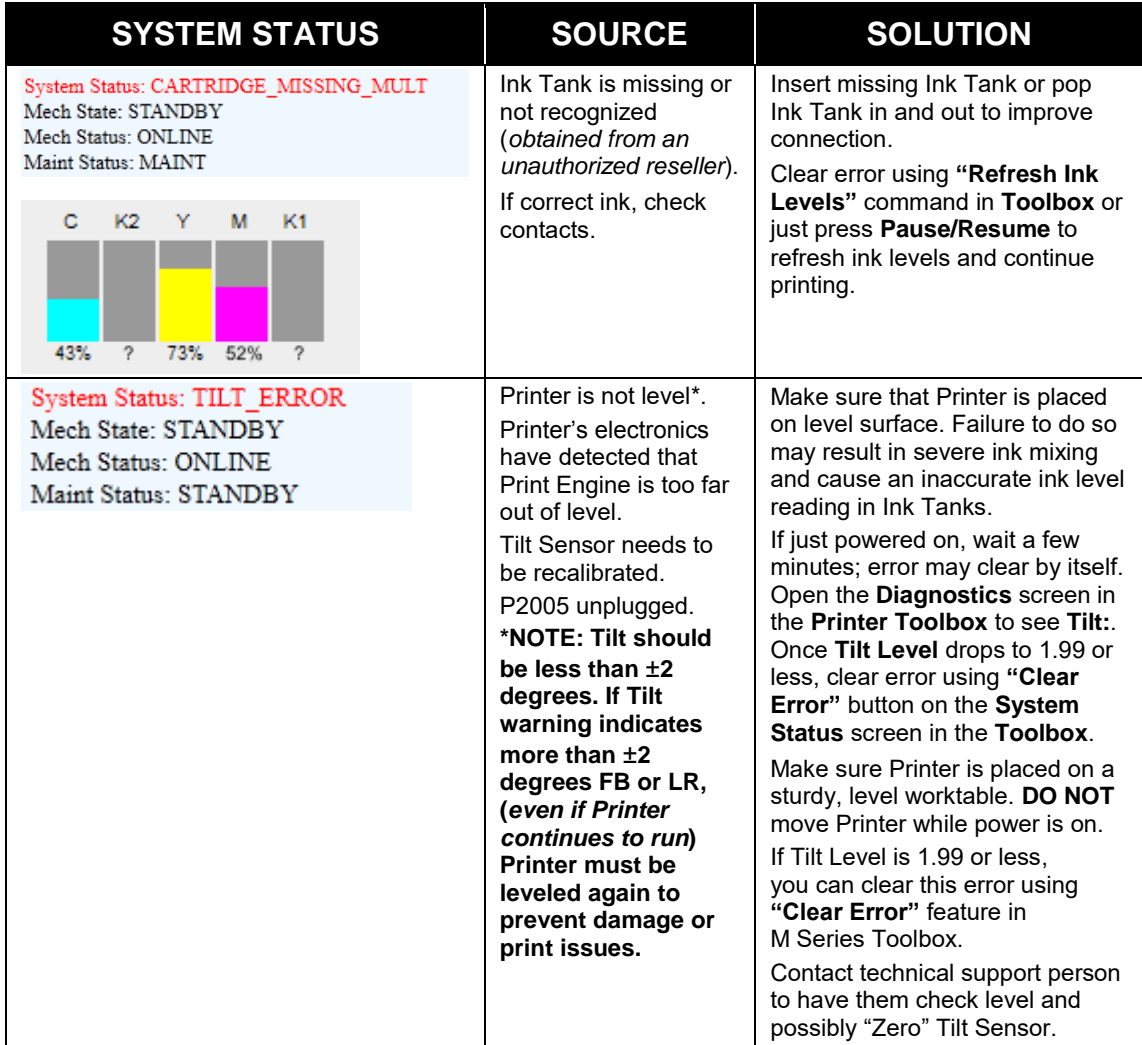

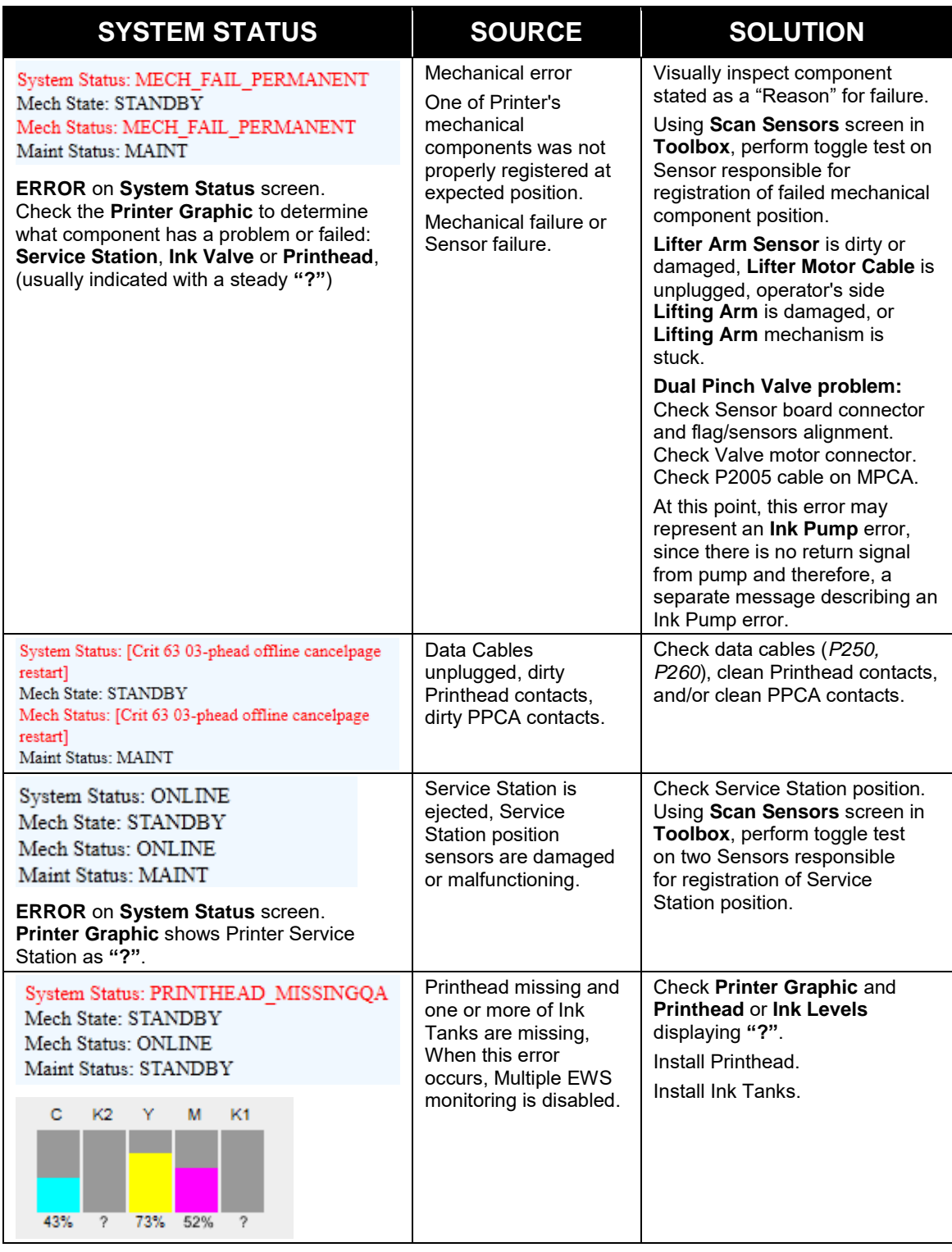

FP. "Operator Manual." Edge Support, 12 Oct. 2018, download.fp-usa.com/product\_docs/EDGE-Print-Series/m1\_operator\_manual.pdf.

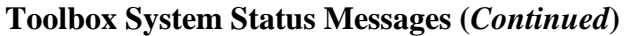

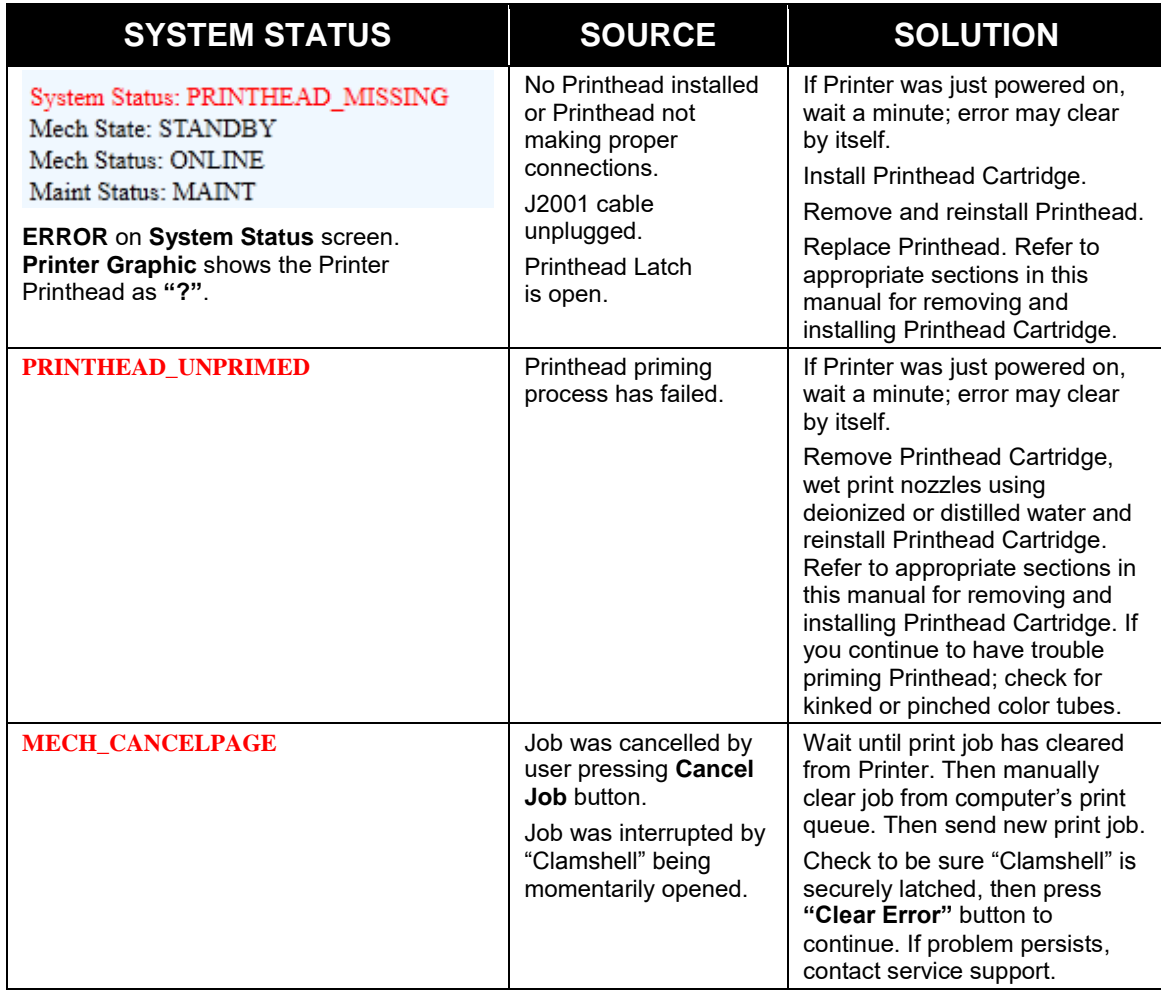

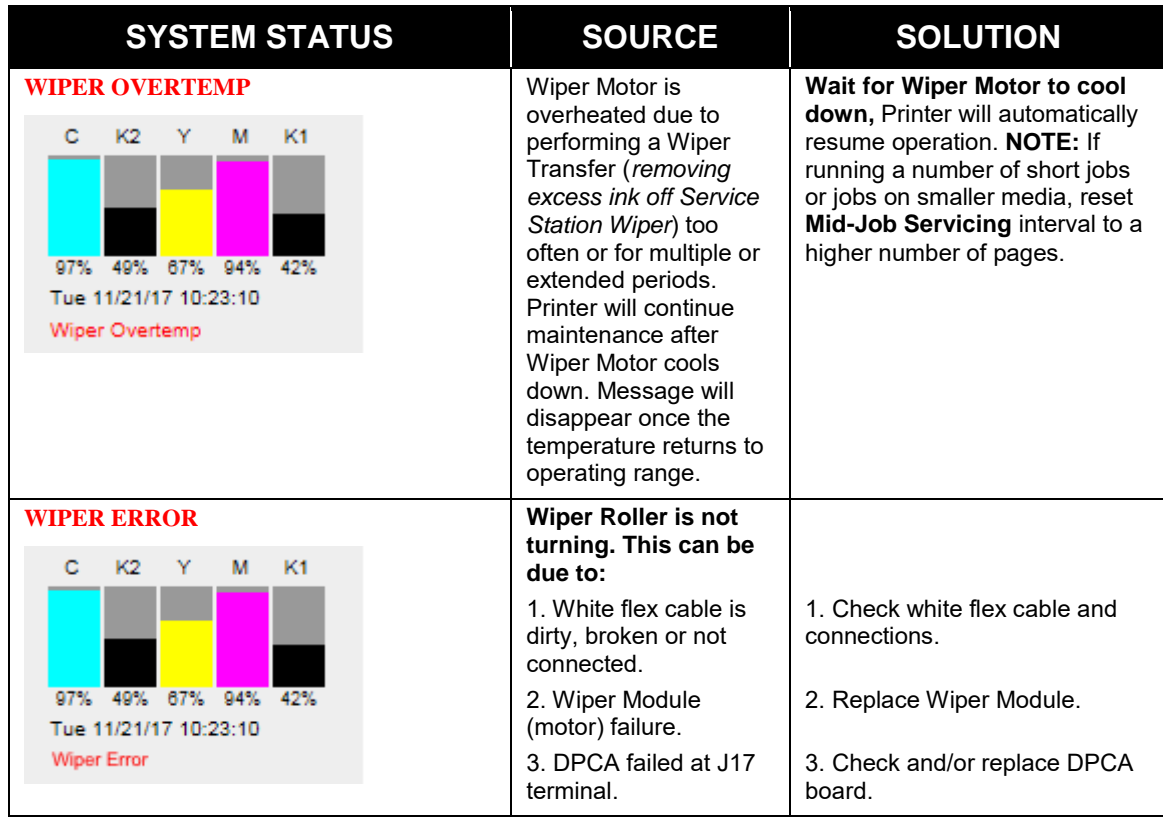